## **CentraSite 9.7 Readme**

## **October 2014**

This file contains important information you must read before using CentraSite 9.7. You can find CentraSite 9.7 user documentation on the [Documentation website](http://documentation.softwareag.com/) or the TECH community website. At those locations, you can also find the suite-related information listed below.

*webMethods Product Suite Release Notes webMethods and Intelligent Business Operations System Requirements webMethods System Cache Specifications Using the Software AG Installer Installing webMethods and Intelligent Business Operations Products Using the Software AG Update Manager* (fixes) *Upgrading webMethods and Intelligent Business Operations Products* Security and globalization information

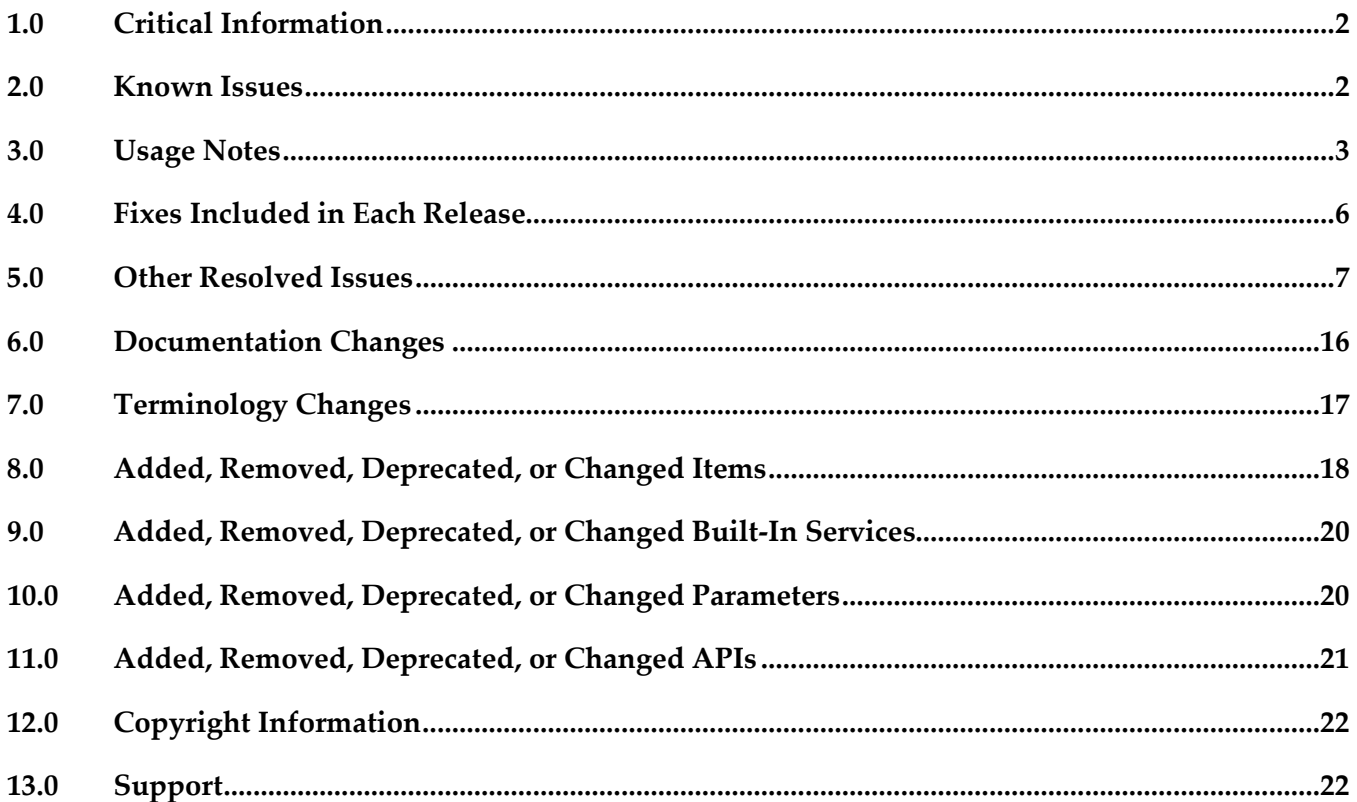

## <span id="page-1-0"></span>**1.0 Critical Information**

This section lists the critical issues for the current release that were known when this readme was published. For critical information found later, go to the Knowledge Center on the [Empower website.](https://empower.softwareag.com/)

<span id="page-1-1"></span>None.

## **2.0 Known Issues**

This section lists issues that were known for the current release when this readme was published. For known issues found later, go to the Knowledge Center on the [Empower website.](https://empower.softwareag.com/)

INM-16782

Potential conflicts between predefined profiles and user-defined profiles.

In the user interface, the sequence number plays a vital role in the profile display order and the instance level profile permission. In general, the sequence numbers assigned to the predefined profiles and computed profiles are odd numbers, and even numbers are assigned to the userdefined profiles. But, some predefined profiles are designated with an even sequence number. When a user creates a new profile, consider the system assigns an even sequence number that matches with one of the predefined profiles. When the user sets the profile-level permissions for the new profile, the same permissions are also assigned to the predefined profile that has the same even sequence number within the asset type. As a result, the user might get permissions to more profiles than intended.

The following list shows some of the predefined profiles that have an even sequence number.

- Identification
- Summary
- Technical Details
- Default
- Details
- Specification

- Support

There is currently no workaround for this issue. However, Software AG strongly recommends that you create a new profile and delete the conflicting user-defined profile within the asset type.

INM-17051

Restricted availability of roles "API Runtime Provider" and "API Publisher" for Organization Administrator.

The roles "API Runtime Provider" and "API Publisher" are required to perform virtualization or publishing of APIs. Currently, these roles are not implicitly assigned to a user with the

"Organization Administrator" role. The Renew and Revoke icons for API keys in the "Consumers" popup of the API details page are also not displayed for that user.

In the absence of these roles, a user with the "Organization Administrator" role cannot virtualize or publish APIs.

A user with the "Organization Administrator" role must explicitly be assigned with the "API Runtime Provider" and "API Publisher" roles to virtualize and/or publish APIs.

Configuring the API consumption settings after clearing the Require Approval checkbox renders an empty Subject line in the email notification.

When configuring the API consumption settings, after you select the Require Approval checkbox, CentraSite automatically populates the Key Generation Settings panel and the Key Renewal Settings panel with three rows. Each row displays the predefined email subject and template as configured for the individual approval actions (Approved, Rejected, and Approval Request) in the centrasite.xml file. If you delete the rows that pertain to Approved actions from the Key Generation Settings and Key Renewal Settings, clear the Require Approval checkbox, and then do a Configure again, the email Subject fields for Key Generation Settings and Key Renewal Settings is empty. As a workaround, specify the email Subject fields for the Key Generation Settings and Key Renewal Settings manually. For more information about these settings, see *Working with the CentraSite Business UI*.

INM-17284

Unable to renew expired API keys in CentraSite.

In CentraSite, it is not possible to renew an API key that has expired. Therefore, it is necessary to renew the API key before it expires.

To work around this issue, request a new key for consuming the API whose key has expired. You will also need to update the applications of that particular API to use the new API key.

PIE-33367

IS assets cannot be retracted from CentraSite after migrating Integration Server to version 9.7. After migrating Integration Server to version 9.7, Integration Server cannot retract IS assets that were published to CentraSite by an earlier version of Integration Server.

There is no workaround for this issue. If you encounter this situation, contact Software AG Global Support.

## <span id="page-2-0"></span>**3.0 Usage Notes**

This section provides additional information you need to work with the current release of CentraSite.

**INM-17009** 

Installing CentraSite 9.7 with older webMethods products throws a java.lang.UnsupportedClassVersionError exception.

If you install CentraSite 9.7 on webMethods Product Suite 8.2 SP2, for example, Software AG Designer 8.2 SP2 and Integration Server 8.2 SP2, and try to establish a connection with Designer and Integration Server, both the Designer and Integration Server throw a

java.lang.UnsupportedClassVersionError exception. This situation occurs because the older webMethods products (that is, Designer 8.2 SP2 and Integration Server 8.2 SP2) are still using the older version of Java 6.

Note that webMethods Product Suite 8.2 SP2 products are now certified to use Java 7. You can download the Java 7 from Software AG Update Manager.

This issue is resolved with a workaround, as follows:

To modify the webMethods Integration Server configuration:

- 1. Shut down Software AG Designer 8.2 SP2.
- 2. Locate the following file in your Software AG Designer installation: <SuiteInstallDir>\eclipse\v36\eclipse.ini
- 3. Open the file in a text editor.
- 4. Locate the -vm parameter.
- 5. In a new line below the parameter, add the following: <SuiteInstallDir>/jvm/jvm/jre/bin/javaw.exe
- 6. Save the file and restart Software AG Designer.
- To modify the webMethods Integration Server configuration:
- 1. Shut down webMethods Integration Server 8.2 SP2.
- 2. Locate the following file in your Software AG Designer installation. <SuiteInstallDir>\eclipse\v36\eclipse.ini
- 3. Go to the <IntegrationServer\_directory>\bin directory and open the setenv.bat or setenv.sh file in a text editor.
- 4. Edit the JAVA\_DIR parameter to point to the JDK7 directory. For example:

SET JAVA\_DIR=<SuiteInstallDir>\jvm\jvm\jre

- 5. Save the file and restart Software AG Designer.
- INM-17023

Importing older versions of predefined asset types no longer allowed

Importing predefined asset types is no longer possible if the asset type is exported from a CentraSite installation prior to 9.6. For example, a predefined asset type from version 8.2 cannot be imported to CentraSite 9.7.

You can, however, import asset instances of older versions if the predefined asset type definition in the export archive matches with the existing asset type definition in the version 9.7 registry.

INM-17243

NTLM Transparent Mode with Kerberos Authentication Support.

When a virtual service is configured for NTLM authentication scheme in transparent mode, Mediator will behave in "pass by" mode, allowing an NTLM handshake to occur between the client and server. This kind of NTLM handshake becomes unreliable on certain circumstances. Mediator now supports Kerberos handshake in Transparent mode. If you choose to use the NTLM Transparent mode with Kerberos authentication, set the value of the watt.pg.disableNtlmAuthHandler property to "true" in the extended settings for the Integration

Server. For information about the watt.pg.disableNtlmAuthHandler property, see *Administering webMethods Mediator* (version 9.7). For more information about working with extended configuration settings, see the *webMethods Integration Server Administrator's Guide*.

INM-17885

Transaction timeout occurs while attempting to create a REST service with multiple resources and methods.

When creating a REST service with multiple resources and methods, transaction times out. The transaction has a default timeout value of 300 seconds. This timeout value can be controlled by the "inoadmin setproperty" command. Use this command to control the transaction timeout value. For example, if you want to increase the default timeout value to 10 mins, you would execute the

inoadmin setproperty command as follows:

inoadmin setproperty CentraSite "maximum transaction duration" 600 norestart The command is located in the directory <CentraSiteInstallDir>\bin. After you execute the inoadmin setproperty command, you must restart the CentraSite Registry Repository for changes to this property to take effect.

- CentraSite will not support overinstall from 9.7 release. Beginning with version 9.7, CentraSite does not support overinstallation. This means that there is no overinstallation procedure for CentraSite. Instead, if you are upgrading to CentraSite 9.7 from an earlier version of CentraSite, you must use the side-by-side (SBS) installation. For detailed upgrade instruction, see *Upgrading webMethods and Intelligent Business Operations Products*.
- Upgrade procedure does not update custom SSL client configurations. If you perform an upgrade from CentraSite version 9.x to version 9.7, the upgrade does not automatically upgrade your custom SSL configurations for communication between clients and the CentraSite Registry Repository. As a result, some of your existing CentraSite 9.x custom configurations might not be valid for CentraSite 9.7. Therefore, you need to adjust your custom SSL configurations after upgrading to CentraSite 9.7. For

detailed information about setting SSL configurations, see the *CentraSite Administrator's Guide*.

- CentraSite Control supports IE 10 and above only in Quirks mode. CentraSite Control does not fully support the IE standard mode. To render the content properly, it uses Quirks mode.
- CentraSite 9.7 Registry Repository supports native 64-bit execution on Windows Server. The CentraSite Registry Repository (CRR) component is now a 64-bit application on Windows Server systems.
- CentraSite 9.7 uses a new login module, LDAPLoginModule. The module replaces SSXLoginModule that was used in CentraSite 9.6 and earlier. The SSXLoginModule, a native code implementation, was deprecated in CentraSite 9.6. The new LDAPLoginModule is a pure Java implementation. This module only supports LDAP server repositories. InternalLoginModule login module may be used for the INTERNAL domain.

Some CentraSite Command utilities have been changed to support the new LDAPLoginModule in preference to the deprecated SSX login module.

The following commands remain unchanged and support the new LDAPLoginModule:

- add Admin
- set Password

The following commands have been updated to support the new LDAPLoginModule:

- set Authentication
- get Authentication
- list Authentication
- remove Authentication
- set DefaultDomain

The following command has been newly introduced to support the new LDAPLoginModule:

- generate JaasConfiguration

The following commands have been newly introduced to support the old SSXLoginModule.

- set SSX Authentication
- get SSX Authentication
- list SSX Authentication
- remove SSX Authentication
- validate SSX Authentication
- set SSX DefaultDomain
- CentraSite Control does not support the creation of REST Service and XML Service asset types and its virtual types.

Beginning with version 9.7, CentraSite Control does not support creation of the following asset types:

- REST Service
- XML Service
- Virtual REST Service
- Virtual XML Service

This means that there is no option for creating the above mentioned asset types using the "Add Asset" wizard in CentraSite Control. Instead, you must use the CentraSite Business UI. However, if you have REST or XML services that were created prior to version 9.7 or if you are using the current version of CentraSite Business UI, you will be able to view details of these services in CentraSite Control. You cannot edit or delete these services using the CentraSite Control user interface (even if you belong to the CentraSite Administrator role).

Guaranteed delivery of access tokens.

A user can request an access token for an API through webMethods API-Portal. CentraSite generates the access token after it obtains the necessary approvals (as configured in the API Consumption Settings), and sends the access token details to API-Portal. During this process if the API-Portal server is down, the access token details are not captured in the API-Portal repository (even after the API-Portal server is up and running).

This issue will be addressed soon with either a command line tool to push the access tokens or guranteed delivery support or both.

## <span id="page-5-0"></span>**4.0 Fixes Included in Each Release**

This section lists the fixes that have been included in each release. Go to the Knowledge Center on the [Empower website](https://empower.softwareag.com/) for detailed information about fixes.

### *Release 9.7*

- INM\_9.6\_Fix1
- INM\_9.6\_Fix2
- INM\_9.6\_Fix3
- $\blacksquare$  INM\_9.6\_Fix4
- INM\_9.6\_Fix5
- INM\_9.6\_Fix6

#### *Release 9.6*

- INM\_9.5\_Fix1
- INM\_9.5\_Fix2
- INM 9.5 Fix3
- INM\_9.5\_Fix4
- INM\_9.5\_Fix5
- INM\_9.5\_Fix6
- INM\_9.5\_Fix7
- INM\_9.5\_Fix8
- INM\_9.5\_Fix9
- <span id="page-6-0"></span>INM 9.5 Fix10

### **5.0 Other Resolved Issues**

This section lists the issues that were resolved in each release but were not part of the fixes listed in the previous section.

### *Release 9.7*

**INM-17068** 

Many error log messages "INTERNAL\UDDIsubscriptionUser" appear in the sag-osgi.log file. To resolve this issue:

1. Open the web.xml file of in a text editor. The web.xml file is located in the directory <SAG\_Root\_Dir>\CentraSite\cast\cswebapps\UddiRegistry\WEB-INF.

2. Locate the parameter <param-name>com.centrasite.uddi.store.subscription.userId</paramname>.

3. Manually edit the property value <param-value>INTERNAL\UDDIsubscriptionUser</paramvalue> to remove the value "INTERNAL\".

4. After making the above change, the property value would look like the following: <param-value>UDDIsubscriptionUser</param-value>

5. Save and close the file.

6. Restart the Software AG Runtime for changes to take effect.

**•** INM-17110

Invalid Access URI displayed for a REST API.

The Consumer Overview profile of a REST API and its proxy contains an invalid Access URI value. This behavior occurs because a suffix that has a declared resource name is missing in the Access URI.

This issue is resolved.

INM-17125

Email notifications sent to users contain the \${user.displayname} token and not the recipient's name When the approval workflow system sends email notifications that uses the predefined email templates, the body of the email shows the \${user.displayname} token.

To substitute the \${user.displayname} token correctly, specify the user's First Name and Last Name in the User Preferences page. For more information about these settings, see *Working with the CentraSite Business UI*.

INM-17218

Extension points in the Business UI are not working correctly. Business UI extensions may not display correctly. This issue is resolved.

INM-17617

Unable to reset the HTTP Authentication Scheme for a REST virtual service. Prior to CentraSite 9.7, when modifying a REST virtual service in CentraSite Control, the mode of HTTP authentication (Basic Authentication, NTLM, OAuth2, None) cannot be changed. This issue is resolved.

■ INM-17630

Evaluating XPath expression fails when CentraSite is using the Content-Based Routing feature of CentraSite Control.

When you use the Content-Based Routing processing step of CentraSite Control, evaluation of the XPath expression fails. This issue occurs because the generated XPath expression did not include the HTTP Method.

This issue is resolved. XPath expression now reflects the operation name.

INM-17693

CentraSite Administrator cannot modify the display name for an asset type.

When modifying an asset type in CentraSite Control, the display name cannot be modified even if the current logged in user belongs to the CentraSite Administrator role. This is because CentraSite does not allow you to modify the display name after the type is created.

This issue is resolved. CentraSite now allows you to modify the display name for an asset type.

Upgrading to CentraSite 9.7 from an earlier version of 8.2.2 using the side-by-side (SBS) installation fails with INOQJE0022 error.

If the CentraSite's metadata includes attribute names that contain non-ASCII characters, CentraSite Registry Repository fails to start after the side-by-side (SBS) procedure. This issue is resolved.

■ INM-17878

CentraSite server throws NullPointerException error while attempting to edit a Service asset type definition in German locale.

This error occurs in CentraSite Control when the locale for the current logged in user is set to "German". The error is triggered when the user tries to edit the Service asset type definition, for example, Service or Virtual Service using the CentraSite Control user interface. This issue is resolved.

NJX-1334

IE11 Browser: CentraSite Control not displaying correctly.

When accessing CentraSite Control using Microsoft Internet Explorer version 11 and attempting to change the screen orientation (right-to-left), the UI is not displayed correctly. This issue occurs because the right-to-left (RTL) screen orientation does not work correctly if Microsoft Internet Explorer version 11 is in Quirks mode. This is an issue with Microsoft Internet Explorer version 11 in Quirks mode.

This issue is resolved.

### *Release 9.6*

INM-17011

Importing virtual service from one CentraSite instance to another ends with a DuplicateConceptException.

When importing a virtual service from one CentraSite (source) instance to another (target) instance, the import fails with a DuplicateConceptException.

This issue is resolved.

**■** INM-17053

Redeploy of a virtual service fails with an INOXDE7730 error.

When you try to redeploy a virtual service to webMethods Mediator using CentraSite Control, deployment fails with an error. For example,

javax.xml.xquery.XQException: INOQJE0032: Error executing the request with error [7730, INOXDE7730, (cvc-model-group.1): invalid end of sequence] This issue is resolved.

Asset type Web Application must have attribute DeployedOn with "Multiplicity" checked. The asset type "Web Application" must have the attribute "DeployedOn" with the option "Multiplicity" checked, because one web application can be published to multiple application servers.

This issue is resolved.

#### INM-17193

CentraSite Business UI does not display some user-defined profiles in base asset types. In the user interface, the sequence number plays a vital role in the profile display order and the instance level profile permission. In general, the sequence numbers assigned to the predefined profiles and computed profiles are odd numbers, and even numbers are assigned to the userdefined profiles. But, some predefined profiles are designated with an even sequence number. When a user creates a new profile, consider the system assigns an even sequence number that matches with one of the predefined profiles. In this case, the user-defined profile is not displayed in the base asset type as expected.

This issue is resolved. CentraSite now alters the sequence number of predefined profiles, so that Business UI displays the user-defined profiles in the base asset type (as expected). If you want to adjust the sequence number of predefined profiles, you must execute the "FixProfileSequenceNumber" command in the command line interface CentraSiteCommand.cmd (Windows) or CentraSiteCommand.sh (UNIX) of Command Central. The tool is located in <CentraSiteInstallDir> /utilities. However, because of certain limitations with the sequence number, CentraSite does not resolve the instance level profile permission conflicts.

#### INM-17225

Request an Account feature is not working in CentraSite Business UI. Requesting a user account in CentraSite using the Business UI fails with "Authorization failed" error.

This issue is resolved.

INM-17241

Attempting Bulk Load Groups from External Source results in INOXXE8610 error. When you add multiple LDAP groups through bulk load option, wherein you have more than one LDAP group with the same set of users, CentraSite issues "Database error (8610, INOXXE8610, Definitions for ino:userid, ino:groupname, and ino:aclname in the collection ino:security need to be unique)".

This issue is resolved.

INM-17270

Two users with the same characters at the beginning of their username.

When moving an asset to one of these users, CentraSite takes one of the two and not always the one that is selected.

This issue is resolved.

CentraSite exhibits the following known issues when creating a user-defined asset type with attribute of type Date in Business UI:

- When creating an instance of the asset type described above, the Date attribute mandates a value, even though it was not defined as a required attribute in the asset type definition.

- If a value is set for the Date attribute, the value is saved to the Date/Time format instead of Dateonly format.

- When you try to switch back to Edit mode for this asset, CentraSite fails with the error "date value defined as date/time".

This issue is resolved.

#### INM-17321

LDAP group-user association is missing in Business UI.

If you are adding an external LDAP group to CentraSite using the Add Group action in CentraSite Business UI, all the LDAP users who are associated to this group are automatically added to CentraSite registry, but an association between the LDAP group and the LDAP users is missing. In addition, the newly added LDAP group does not include the list of its associated users, and subsequently these users are unable to login to CentraSite Business UI. This issue is resolved.

#### **INM-17326**

Adding a LDAP group in CentraSite fails with ssx ldap searchW: (-7).

When attempting to add a LDAP group to the CentraSite registry, the following error is returned: ssx\_ldap\_searchW: Failure during a search. Return code is (-7)

This error occurs because the LDAP group name contains a non-alphanumeric character. This issue is resolved.

**INM-17341** 

In CentraSite 9.5 SP1, promoting asset from one lifecycle stage to another result in java.lang.NullPointerException.

When you promote an asset from one lifecycle stage to the next, the asset creates an association with the organization of target user (identified by the Username field) instead of the specified target organization in the Promote Asset action. This results in java.lang.NullPointerException in wrapper.log file.

This issue is resolved.

INM-17357

After upgrading to CentraSite 9.5 SP1 from an earlier version of CentraSite, redeploying a virtual service created from the earlier version ends with Exception: The inSequence for VSD is invalid. When redeploying a virtual service created in CentraSite versions prior to 9.5 SP1, results in exception: "The inSequence for VSD is invalid". This exception occurs because CentraSite versions prior to 9.5 SP1 do not have the endpoint configuration properties. This issue is resolved.

CentraSite Registry Repository does not start.

After applying the INM\_9.5\_SP1\_Fix3 on CentraSite 9.5 SP1 installation, the CentraSite Registry Repository does not start up with "startup repairs failed" error. This issue occurs intermittently. This issue is resolved.

**INM-17402** 

Deploying a virtual service fails with an INOXME8568 error.

When you try to deploy a virtual service to webMethods Mediator using CentraSite Control, deployment fails with an error. For example,

javax.xml.xquery.XQException: INOQJE0032: Error executing the request with error [8568, INOXME8568, Expected entity name for reference]

This issue is resolved.

INM-17410

Unable to retrieve supporting document from a virtual service.

CentraSite returns a "HTTP Status 500" error when attempting to retrieve a supporting document that is attached to a virtual service. For example, if you create a new virtual service, and attach a document from the Supporting Document Library (SDL) to the service, and then you save the virtual service, you cannot subsequently retrieve the supporting document that is attached to the service.

This issue is resolved.

**INM-17413** 

Unable to retrieve WSDL after the Guest access is disabled in CentraSite. After disabling the Guest access in CentraSite Business UI using the configuration file centrasite.xml, retrieving the WSDL of a Service or Virtual Service asset using the CentraSite Control interface fails with "HTTP Status 500" error. This issue is resolved.

INM-17414

After upgrading to CentraSite 9.5 SP1 from an earlier version of CentraSite, the virtual REST service created with earlier version of CentraSite and transferred to CentraSite 9.5 SP1 using the side-byside (SBS) installation, exhibits the following behavior:

- The Technical Details profile does not contain the configured resources.

- The Details page includes attributes that are specific to a SOAP-based service. This issue is resolved.

INM-17415

After importing taxonomies to CentraSite 9.5 SP1 from an earlier version of CentraSite, the imported taxonomies do not have an associated organization.

When you import taxonomies created with previous versions to CentraSite 9.5 SP1, the import fails with an error. This issue occurs because the imported taxonomies do not have an organization associated with them in CentraSite 9.5 SP1.

This issue is resolved.

Unable to permanently remove the default value of a Date attribute from the asset type definition. After removing the default value of a user-defined Date attribute using the Edit Asset Type panel, updating the asset type definition, and then reviewing the asset type definition, the default value still persists in the asset type definition.

This issue is resolved.

■ INM-17421

After upgrading to CentraSite 9.5 or later from an earlier version of CentraSite, while attempting to redeploy the virtual services to webMethods Mediator, CentraSite issues a NullPointerException. This issue is resolved.

INM-17475

CentraSite faces performance issues while handling LDAP authentication. This issue is resolved.

**INM-17477** 

Attempting to run a Promote Asset policy with OnTrigger event fails with an error. When a Promote Asset policy with OnTrigger is executed on an asset, the asset appears to be promoted successfully, but does not reflect in the CentraSite Control. This issue occurs because the import fails with an error in the data\aabinosrv.txt log file. This issue is resolved.

INM-17497

In CentraSite 9.5 SP1, promoting assets from one lifecycle stage to another results in java.lang.ClassNotFoundException.

When you promote assets from one lifecycle stage to the next, the Target State field does not render a list of the states defined for the lifecycle model. This results in java.lang.ClassNotFoundException. This issue is resolved.

INM-17464

After upgrading to CentraSite 9.5 SP1 or later from an earlier version of CentraSite, while attempting to redeploy the virtual services to webMethods Mediator, CentraSite issues a NullPointerException.

This issue is resolved.

**INM-17489** 

When creating a copy of virtual service, the processing step configurations are not copied over in the new virtual service. This issue is resolved.

INM-17496

Updates to documentation for CentraSiteBUIExtension.

The Readme file for using CentraSiteBUIExtension has been updated to fix the CentraSite Business UI extension directory:

<CentraSiteInstallDir>\demos\CentraSiteBUIExtension

Updated version of the Readme file is available in the following directory:

<CentraSiteInstallDir>\demos\CentraSiteBUIExtension\Readme.txt In addition, the CentraSite online documentation has been updated to fix the reference to extension Readme file directory.

Refreshed version of the above documentation is available on the Software AG Documentation website http://documentation.softwareag.com. This issue is resolved.

**INM-17499** 

Heartbleed SSL vulnerability issue in OpenSSL. Prior to CentraSite 9.7, the Windows implementation of SSL was vulnerable to clickjacking attacks. This issue is resolved.

INM-17505

Auto-Approval not working in CentraSite 9.5 SP1.

In CentraSite 9.5 SP1, when the user who submits a request for lifecycle state change of an asset is also an authorized approver for the requested operation, the approval is not executed automatically. This issue occurs when accessing CentraSite using the HTTPS URL. This issue is resolved.

**INM-17512** 

Profile tabs are not displayed in the Application and Service asset instances that have been migrated from a previous product version. This issue occurs intermittently. This issue is resolved.

INM-17513

Unable to delete the new version of a lifecycle model if a lifecycle state of this model is associated with a PreStateChange or PostStateChange policy. This issue is resolved.

■ INM-17541

When you promote a virtual service from one CentraSite instance to another instance of CentraSite using the Promote Asset policy action, the promoted virtual service in the target instance of CentraSite does not have the defined lifecycle states. This issue is resolved.

■ INM-17542

Promoting a virtual service from one CentraSite instance to another instance of CentraSite using the Promote Asset policy action is inordinately slow or fails. This issue is resolved.

INM-17549

Viewing the Performance profile in CentraSite Control ends with a java.lang.ClassNotFoundException in wrapper.log file. This issue is resolved.

Uploading any WSDL using the HTTPS URL results in java.lang.IllegalArgumentException. When you try to upload a WSDL using the HTTPS URL, the upload fails with the following exception:

java.lang.IllegalArgumentException: truststore is not specified

This issue is resolved. The JVM cacerts are used if no trustStore properties are specified. It is possible to specify a truststore in the Tomcat environment using the following CentraSite properties:

- com.softwareag.centrasite.security.trustStore
- com.softwareag.centrasite.security.trustStorePassword
- com.softwareag.centrasite.security.trustStoreType
- Or, using the standard Java properties:
- javax.net.ssl.trustStore
- javax.net.ssl.trustStorePassword
- javax.net.ssl.trustStoreType

If the store type is omitted, it is assumed to be of type

java.security.Keystore.getDefaultType()

- The above properties may be specified in wrapper.conf/custom\_wrapper.conf as
- wrapper.java.additional.N=-Dproperty=value

The truststore should hold the CA (or at least the certificate) of the server being accessed.

INM-17596

CentraSite issues a java.lang.StringIndexOutOfBoundsException while attempting to change the organizational ownership for an imported asset. This issue is resolved.

INM-17602

CentraSite Registry Repository crashes after throwing a java.lang.ClassNotFoundException exception.

Prior to CentraSite 9.7, if CentraSite is configured to use Single Sign-On (SSO) authentication, CentraSite Registry Repository throws a java.lang.ClassNotFoundException and crashes. This issue is resolved.

INM-17606

CentraSite does not honor the sub types in a relationship attribute.

When adding a relationship attribute to an asset type definition, CentraSite does not use the sub types as values for the attribute. The top level types are used as values for the attribute instead. This issue is resolved. CentraSite now uses the sub types as values for the relationship attribute in an asset type definition.

INM-17607

Importing a WSDL overwrites an existing Service asset instead of creating a new Service asset. In CentraSite 9.5 SP1, after importing a WSDL using the Import File option in Create a New Asset wizard, the imported WSDL overwrites an existing Service asset instead of creating a new Service asset. The likelihood of unexpected behavior was compounded by the classification values "service local name" and "service namespace", which were had the same values for the two assets and

derived from the WSDL's "targetNamespace" attribute and "service name" element. This issue is resolved. The Create a New Asset Wizard is now enhanced to include a Resolution strategy, which allows you to specify how the imported files should be handled:

- Always overwrite
- Always create new versions
- INM-17622

Not possible to modify processing steps of a virtual service.

CentraSite server returns HTTP response code: 403 when attempting to modify a virtual service. For example, if you create a new virtual service, and configure its processing steps for deploying the virtual service to webMethods Mediator, and then you save the virtual service, you cannot subsequently modify the processing steps to specify a different configuration. This issue is resolved.

■ INM-17624

In CentraSite, deploying a virtual REST Service, whose display name or the resource name does not conform to the naming requirements for an NCName data type, fails with an error in the IS server log.

<span id="page-15-0"></span>This issue is resolved.

## **6.0 Documentation Changes**

This section describes significant changes to the documentation in each release, such as the addition, relocation, or removal of product guides, online help, chapters, or other major content.

### *Release 9.7*

- Starting with this release, CentraSite HTML documentation pages are replaced with the following PDF deliverables:
	- *CentraSite Administrator's Guide*
	- *CentraSite Developer's Guide*
	- *CentraSite User's Guide*
	- *Getting Started with CentraSite*
	- *Run-Time Governance with CentraSite*
	- *Working with REST-based APIs*
	- *Working with the CentraSite Business UI*
- The overinstallation procedure for CentraSite has been removed from *Getting Started with CentraSite*. For detailed upgrade instructions, see *Upgrading webMethods and Intelligent Business Operations Products.*
- One new guide was added for CentraSite: *Working with REST-based APIs.*

*Working with the CentraSite Business UI* contains the following new sections: - "Working with Run-Time Policies" - This section provides information about creating and managing run-time policies in CentraSite Business UI. - "Using CentraSite with webMethods API-Portal"- This section provides information about integrating and communicating CentraSite Business UI with webMethods API-Portal. - "Mediator Run-Time Aliases"- This section provides information about creating and referencing

run-time aliases in CentraSite Business UI.

- *CentraSite Administrator's Guide* contains the following new sections: - "Cloning Base Type Profiles in Sub Types"
	- "Excluding Sub Types from CentraSite Business UI Search"

### *Release 9.6*

- CentraSite Business UI contains a new section called "Managing API Keys and OAuth Tokens". This section provides information about managing API keys and OAuth access tokens in CentraSite Business UI.
- *Run-Time Governance* contains a new section called "Computed Runtime Actions". This section provides information about writing custom computed run-time actions for Business UI.
- <span id="page-16-0"></span>▪ The Built-in Run-Time Actions Reference section has been updated in *Run-Time Governance.*

## **7.0 Terminology Changes**

#### *Release 9.7*

None.

### *Release 9.6*

None.

## <span id="page-17-0"></span>**8.0 Added, Removed, Deprecated, or Changed Items**

This section lists features, functionality, controls, portlets, properties, or other items that have been added, removed, deprecated, or changed.

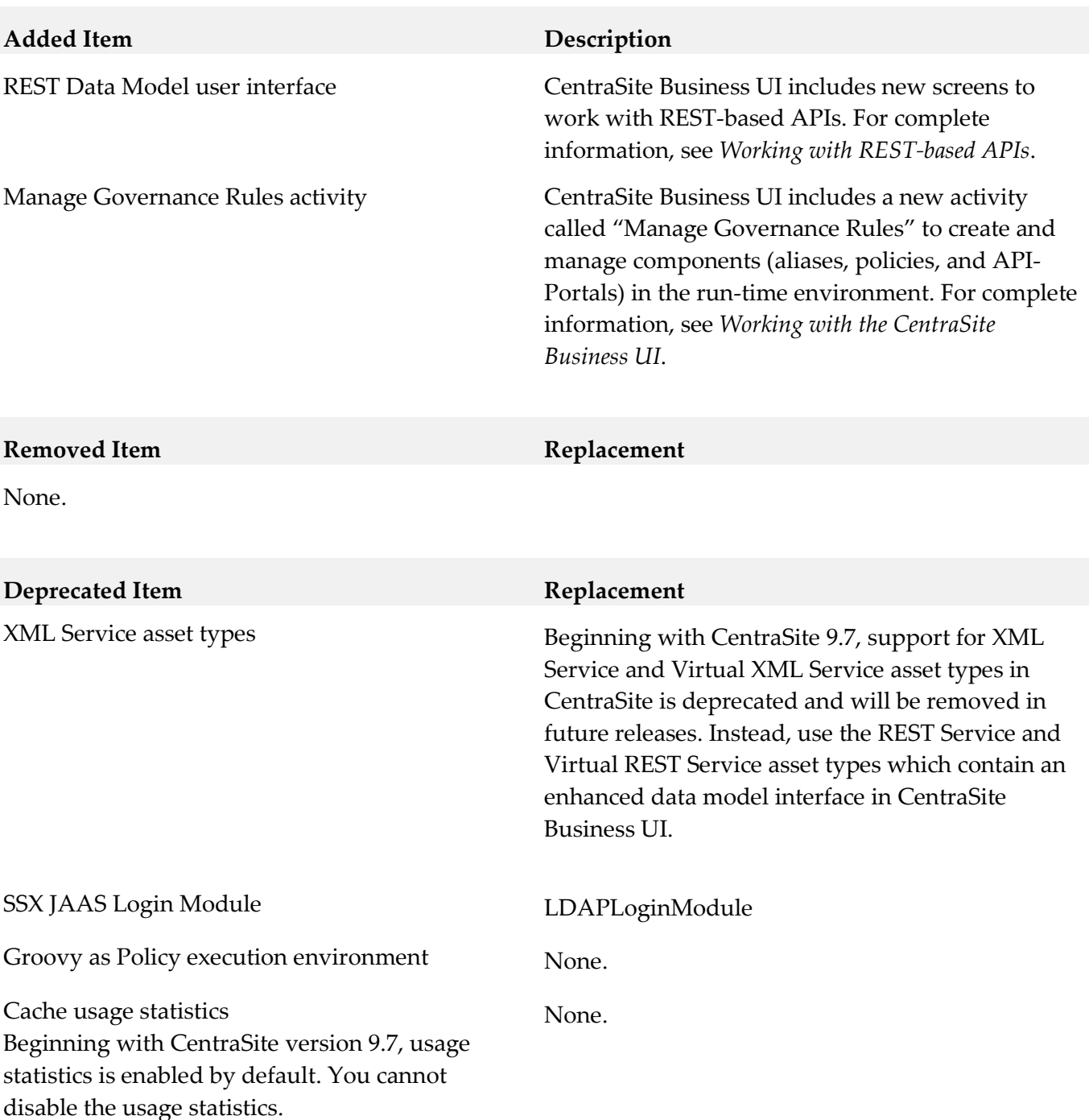

#### *Release 9.7*

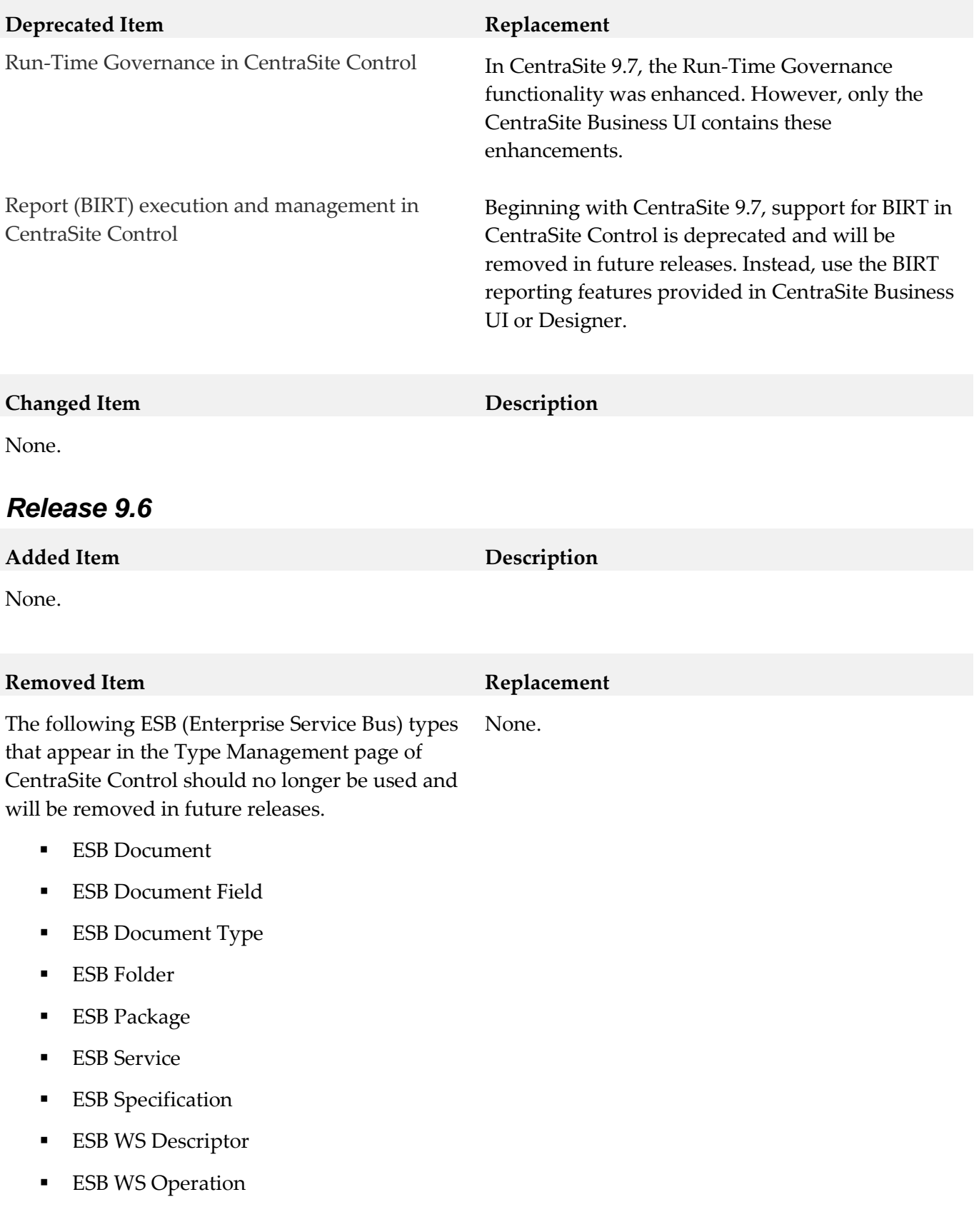

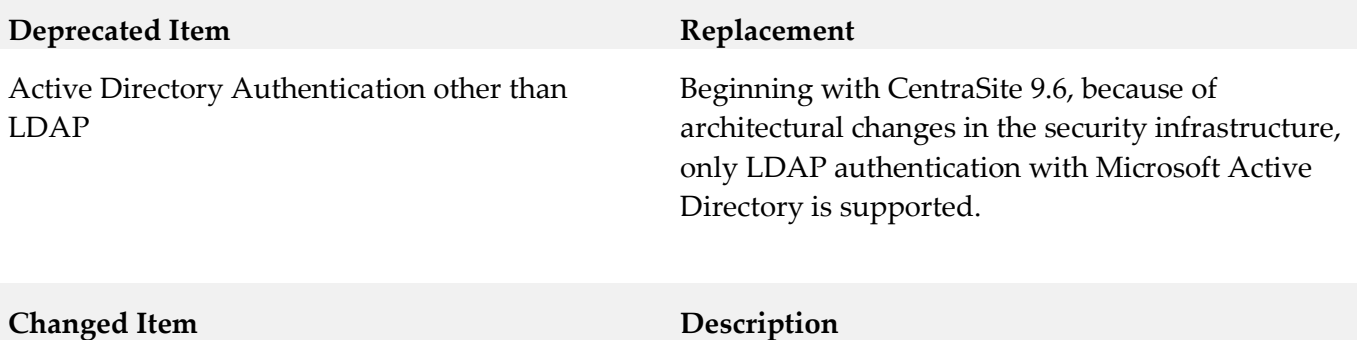

<span id="page-19-0"></span>None.

## **9.0 Added, Removed, Deprecated, or Changed Built-In Services**

#### *Release 9.7*

None.

### *Release 9.6*

<span id="page-19-1"></span>None.

## **10.0 Added, Removed, Deprecated, or Changed Parameters**

#### *Release 9.7*

None.

### *Release 9.6*

None.

# <span id="page-20-0"></span>**11.0 Added, Removed, Deprecated, or Changed APIs**

### *Release 9.7*

None.

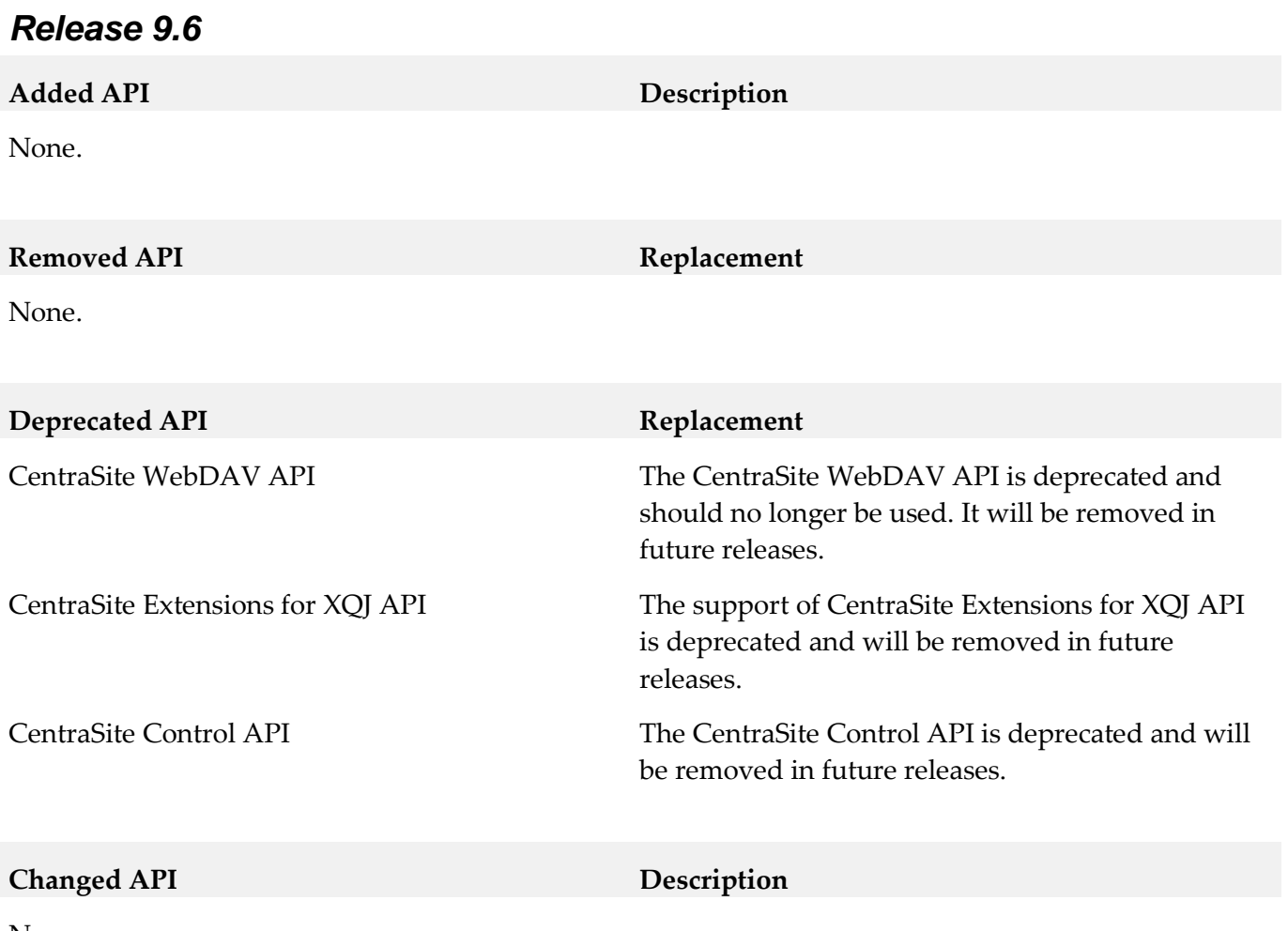

None.

# <span id="page-21-0"></span>**12.0 Copyright Information**

Copyright © 2014 Software AG, Darmstadt, Germany and/or Software AG USA Inc., Reston, VA, USA, and/or its subsidiaries and/or its affiliates and/or their licensors.

The name Software AG and all Software AG product names are either trademarks or registered trademarks of Software AG and/or Software AG USA Inc. and/or its subsidiaries and/or its affiliates and/or their licensors. Other company and product names mentioned herein may be trademarks of their respective owners.

Detailed information on trademarks and patents owned by Software AG and/or its subsidiaries is located at [http://documentation.softwareag.com/legal/.](http://documentation.softwareag.com/legal/)

This software may include portions of third-party products. For third-party copyright notices and license terms, please refer to "License Texts, Copyright Notices and Disclaimers of Third Party Products". This document is part of the product documentation, located at <http://documentation.softwareag.com/legal/> and/or in the root installation directory of the licensed product(s).

# <span id="page-21-1"></span>**13.0 Support**

Visit the [Empower website](https://empower.softwareag.com/) to learn about support policies and critical alerts, read technical articles and papers, download products and fixes, submit feature/enhancement requests, and more.

Visit the [TECHcommunity website](http://techcommunity.softwareag.com/) to access additional articles, demos, and tutorials, technical information, samples, useful resources, online discussion forums, and more.

CS-RM-97-20141015